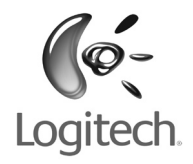

# User's guide

Logitech® QuickCam® Communicate MP™ (S 5500)

## **Contents**

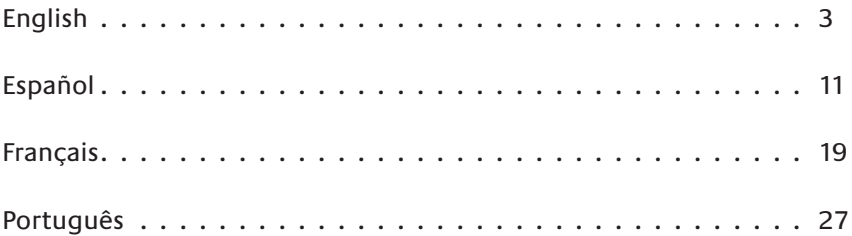

# Thank you!

Thank you for purchasing a Logitech® webcam. This guide helps you install and get the best performance from your new webcam.

### **Package contents**

- Logitech® QuickCam® Communicate MP™ (S 5500)
- QuickCam® software
- User's guide

### **Camera features**

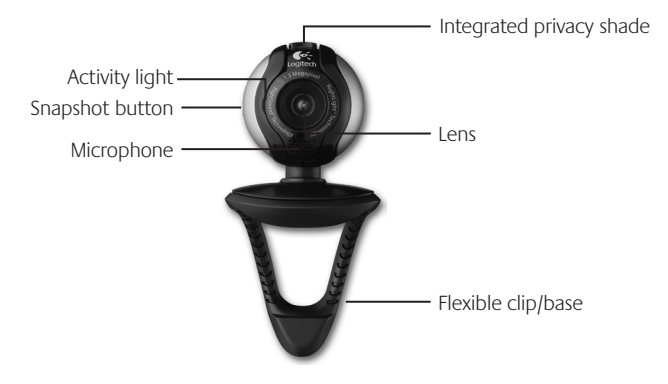

## **Install the software first**

Install the software **before** plugging in the camera. Many of your camera's extended features will not operate properly without the complete software installation.

Insert the installation CD into your CD-ROM/ DVD-ROM drive. Your CD should start automatically. If it does not, follow the steps below:

- 1. Double-click the **My computer** icon. Alternatively, click start My computer.
- 2. Right-click the **CD-ROM/DVD-ROM** drive icon, and then click **Autoplay**.

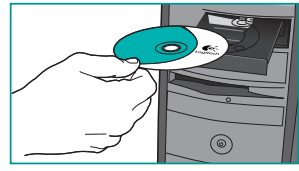

### **Camera setup**

During the Camera Setup step of the installation process, you will be prompted to connect the camera to a USB port on your computer.

**Important Do NOT connect the camera until you are prompted to do so.**

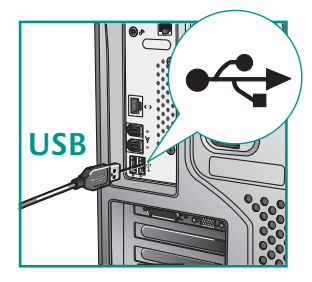

### **Position camera, microphone, and speakers**

Your camera comes with Logitech® RightSound™ Technology, which significantly reduces background noise. The following steps will ensure the best possible audio performance:

- 1. Position your camera in the middle of your monitor for optimal eye contact.
- 2. Position your camera's microphone no more than 3 feet (915mm) away from you, and point it toward you.
- 3. Position your speakers (if used) at least 2 inches (305mm) away from your microphone to reduce feedback, and then angle your speakers away from your microphone.
- **Tip** Do not place objects between you and the microphone.

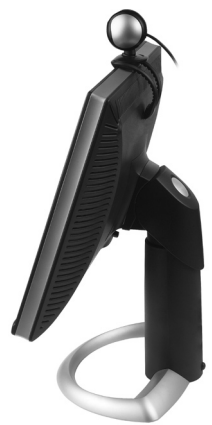

## **The audio tuning wizard**

The first time that you start QuickCam, you are guided through the Microphone/Speaker Setup Utility and Audio Tuning Wizard that lets you do the following:

- Select the audio input device (microphone) and audio output device (speakers).
- Enable background suppression—recommended.
- Specify microphone input volume and speaker output volume.
- Test audio settings.

In situations with loud and irregular background noise, your voice can become distorted when using noise suppression. If this occurs, disable noise suppression in the QuickCam software.

**Tip** To change these settings later, in the QuickCam® software, click the **Settings** button, and then click the Audio tab.

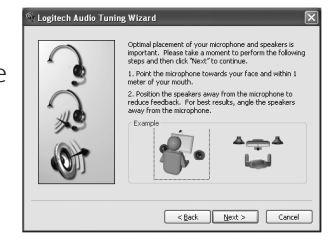

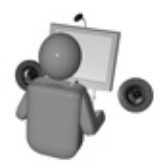

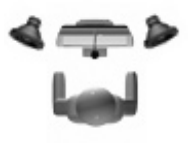

### **Congratulations**

Your camera is now set up and ready to go!

There are many ways to enjoy using your new webcam, including

- Making free video calls to friends and family. (Installation and use of an instant messaging application is required. Click in the QuickCam software to learn more.)
- Taking still photos or recording videos to share or e-mail.
- Adding videos to your E-bay auctions (see **www.logitech.com/videosnap**).
- Broadcasting your videos to YouTube™ with a few "clicks."

### **Using the QuickCam software**

To start the Logitech® QuickCam® program, do either of the following:

• On your desktop, double-click the **QuickCam**® icon.

#### **- or-**

• In the lower-right corner of your desktop in the taskbar, click the **QuickCam**® icon.

## **QuickCam software features**

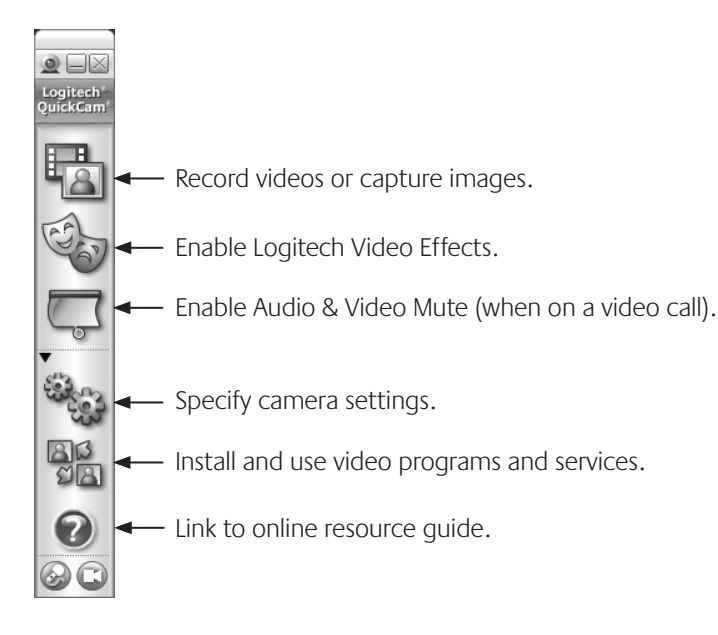

**Tip** To personalize your video calls with customized video effects, click the **Video Effects button**.

#### 8 English

### **Ensure quality images**

Logitech® RightLight™ ensures that you automatically get the best image quality in low light conditions. To change these settings manually, click the **Settings** button.

### **For more information**

Audio Information. Go to **http://www.logitech.com/rightsound**.

Software Updates. Go to **http://www.logitech.com/support**.

Additional Help. Launch the software and click the Help button.

To learn more about Logitech® products, go to **http://www.logitech.com.**

**UL Testing.** Your product is UL tested and should only be used with other UL listed devices.

**FCC Compliance.** This digital device complies with the limits set for a Class B digital device, pursuant to Part 15 of the FCC Rules, and it also complies with Class B limits as specified in standards ICES-003. For compliance information, go to **http://www.logitech.com/compliance.**

#### **Logitech Hardware Product Limited Warranty**

Logitech warrants that your Logitech hardware product shall be free from defects in material and workmanship for two (2) years, beginning from the date of purchase. Except where prohibited by applicable law, this warranty is nontransferable and is limited to the original purchaser. This warranty gives you specific legal rights, and you may also have other rights that vary under local laws.

#### **Remedies**

Logitech's entire liability and your exclusive remedy for any breach of warranty shall be, at Logitech's option, (1) to repair or replace the hardware, or (2) to refund the price paid, provided that the hardware is returned to the point of purchase or such other place as Logitech may direct with a copy of the sales receipt or dated itemized receipt. Shipping and handling charges may apply except where prohibited by applicable law. Logitech may, at its option, use new or refurbished or used parts in good working condition to repair or replace any hardware product. Any replacement hardware product will be warranted for the remainder of the original warranty period or thirty (30) days, whichever is longer or for any additional period of time that may be applicable in your jurisdiction.

This warranty does not cover problems or damage resulting from (1) accident, abuse, misapplication, or any unauthorized repair, modification or disassembly; (2) improper operation or maintenance, usage not in accordance with product instructions or connection to improper voltage supply; or (3) use of consumables, such as replacement batteries, not supplied by Logitech except where such restriction is prohibited by applicable law.

#### **How to Obtain Warranty Support**

Before submitting a warranty claim, we recommend you visit the support section at www.logitech.com for technical assistance. Valid warranty claims are generally processed through the point of purchase during the first thirty (30) days after purchase; however, this period of time may vary depending on where you purchased your product – please check with Logitech or the retailer where you purchased your product for details. Warranty claims that cannot be processed through the point of purchase and any other product related questions should be addressed directly to Logitech. The addresses and customer service contact information for Logitech can be found in the documentation accompanying your product and on the web at www.logitech.com/contactus.

#### **Limitation of Liability**

LOGITECH SHALL NOT BE LIABLE FOR ANY SPECIAL, INDIRECT, INCIDENTAL OR CONSEQUENTIAL DAMAGES WHATSOEVER, INCLUDING BUT NOT LIMITED TO LOSS OF PROFITS, REVENUE OR DATA (WHETHER DIRECT OR INDIRECT) OR COMMERCIAL LOSS FOR BREACH OF ANY EXPRESS OR IMPLIED WARRANTY ON YOUR PRODUCT EVEN IF LOGITECH HAS BEEN ADVISED OF THE POSSIBILITY OF SUCH DAMAGES. Some jurisdictions do not allow the exclusion or limitation of special, indirect, incidental or consequential damages, so the above limitation or exclusion may not apply to you.

#### **Duration of Implied Warranties**

EXCEPT TO THE EXTENT PROHIBITED BY APPLICABLE LAW, ANY IMPLIED WARRANTY OR CONDITION OF MERCHANTABILITY OR FITNESS FOR A PARTICULAR PURPOSE ON THIS HARDWARE PRODUCT IS LIMITED IN DURATION TO THE DURATION OF THE APPLICABLE LIMITED WARRANTY PERIOD FOR YOUR PRODUCT. Some jurisdictions do not allow limitations on how long an implied warranty lasts, so the above limitation may not apply to you.

#### **National Statutory Rights**

Consumers have legal rights under applicable national legislation governing the sale of consumer goods. Such rights are not affected by the warranties in this Limited Warranty.

#### **No Other Warranties**

No Logitech dealer, agent, or employee is authorized to make any modification, extension, or addition to this warranty.

#### **Logitech Address**

Logitech, Inc., 6505 Kaiser Drive, Fremont, California 94555

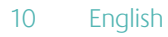

# ¡Gracias!

Gracias por la compra de una cámara Web Logitech® . Aquí encontrará instrucciones de instalación e información para obtener el mejor rendimiento posible de esta nueva cámara Web.

### **Esta caja contiene**

- Logitech® QuickCam® Communicate MP™ (S 5500)
- Software OuickCam®
- Manual del usuario

### **Componentes de la cámara**

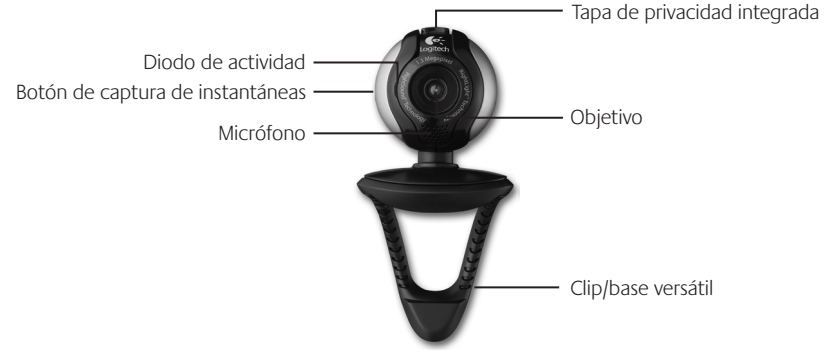

## **Primer paso: instalación del software**

Debe instalar el software antes de conectar la cámara. Muchas de las funciones avanzadas no funcionarán correctamente a menos que se realice una instalación de software completa.

Introduzca el CD de instalación en la unidad de CD-ROM o DVD-ROM del ordenador. El CD debería iniciarse automáticamente. De no ser así, haga lo siguiente:

- 1. Haga doble clic en el icono **Mi PC**. También puede hacer clic en **Inicio ► Mi PC**.
- 2. Haga clic con el botón derecho en el icono CD-ROM/DVD-ROM y luego haga clic en **Reproducción automática**.

### **Instalación de la cámara**

Durante la instalación de la cámara, se le pedirá que la conecte a un puerto USB del PC.

**Importante: NO realice dicha conexión hasta que se le indique.**

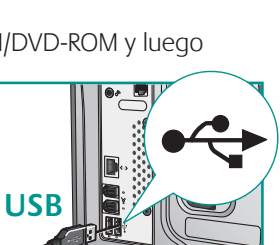

෬

### **Colocación de la cámara, el micrófono y los altavoces**

La cámara está equipada con la tecnología Logitech® RightSound™, que reduce en gran medida el ruido ambiental. Para garantizar el mejor sonido posible, siga este procedimiento:

- 1. Coloque la cámara sobre la parte central del monitor para obtener un contacto visual más directo.
- 2. El micrófono de la cámara debe estar orientado hacia el hablante, a una distancia no superior a un metro.
- 3. Si utiliza altavoces, colóquelos al menos a 30 cm del micrófono y en ángulo, para reducir la retroalimentación.
- **Consejo** No debería haber objetos entre el hablante y el micrófono.

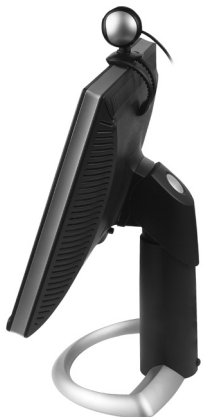

## **Asistente para el ajuste de audio**

La primera vez que utilice la cámara QuickCam, la Utilidad de configuración de micrófono/altavoces y el Asistente para el ajuste de audio le guiarán para realizar el siguiente procedimiento:

- Seleccione el dispositivo de entrada de audio (micrófono) y el dispositivo de salida de audio (altavoces).
- Active la supresión de ruido ambiental (acción recomendada).
- Ajuste el volumen de salida de los altavoces y el volumen de entrada del micrófono.
- Compruebe la configuración de audio.

En entornos ruidosos, es posible que la voz del hablante quede distorsionada al usar la función de supresión de ruido. De ser así, desactive la función en el software QuickCam<sup>®</sup>.

**Consejo** Si desea modificar la configuración posteriormente, inicie el software QuickCam® , haga clic en el botón **Configuración** y luego en la ficha **Configuración de audio**.

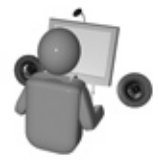

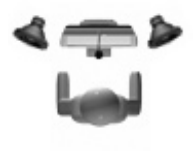

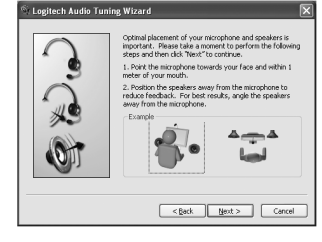

### **¡Enhorabuena!**

¡La cámara está configurada y lista para usar!

Éstas son algunas de las muchas posibilidades de uso de su nueva cámara Web

- Videoconferencias en directo para charlar con la familia y los amigos. (Es preciso instalar y usar una aplicación de mensajería instantánea. Para más información, haga clic en se en el software QuickCam®.)
- Fotografías y vídeos compartidos o enviados por correo electrónico.
- Vídeo añadido a los artículos para subastar en eBay (visite **www.logitech.com/videosnap**).
- Transmisión de vídeos en YouTube™ con sólo unos clics.

### **Uso del software QuickCam**®

Utilice uno de estos métodos para iniciar el programa Logitech® QuickCam®:

• Haga doble clic en el icono de **QuickCam**® situado en el escritorio.

#### **- o bien-**

• Haga clic en el icono de **QuickCam**® situado en la barra de tareas (en la esquina inferior derecha del escritorio).

## **Funciones del software QuickCam**

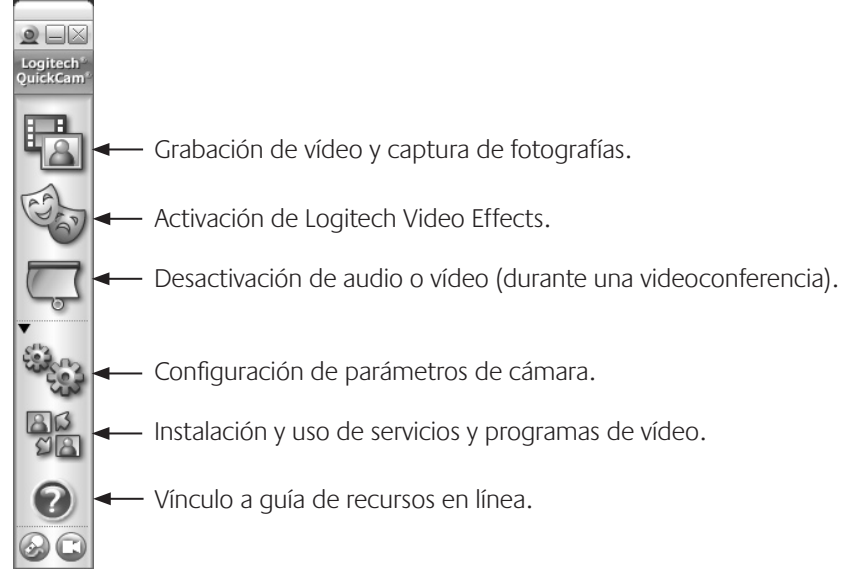

**Consejo** Para personalizar sus llamadas de vídeo con efectos de vídeo, haga clic en el botón **Video Effects** .

#### 16 Español

### **Calidad de imagen**

Logitech® RightLight™2 garantiza la mejor calidad de imagen posible en condiciones de luz escasa. Para cambiar esos parámetros manualmente, haga clic en el botón **Configuración**  $\frac{48}{36}$ .

### **Más información**

Información de audio. Visite **http://www.logitech.com/rightsound**.

Actualizaciones de software. Visite **http://www.logitech.com/support**.

Ayuda adicional. Inicie el software y haga clic en el botón Ayuda.

Para averiguar más sobre los productos de Logitech<sup>®</sup>, visite **http://www.logitech.com**.

**Pruebas UL.** El producto ha pasado las pruebas UL y sólo debería usarse con otros dispositivos con certificación UL.

**FCC.** Este dispositivo digital cumple con los límites establecidos para un dispositivo digital de la Clase B, de acuerdo con la Parte 15 de las normativas FCC, y cumple también con los límites de la Clase B como se especifican en la norma ICES-003. Para obtener más información visite la página **http://www.logitech. com/compliance**.

#### **Garantía Limitada de Productos de Hardware Logitech**

Logitech garantiza que sus productos de hardware Logitech no presentarán defectos materiales ni de fabricación durante 2 años, a partir de la fecha de compra. Salvo disposición legal contraria, esta garantía no es transferible y se limita al comprador original. Esta garantía le otorga derechos legales específicos y es posible que usted también tenga otros derechos que varían según las leyes locales.

#### **Recursos**

La responsabilidad total de Logitech y su recurso exclusivo en caso de violación de la garantía consistirá en, según el criterio de Logitech, (1) reparar o reemplazar el hardware, o (2) reembolsar el precio abonado, siempre que se devuelva el hardware al punto de venta u otro lugar similar indicado por Logitech, con una copia del recibo de venta o del recibo detallado y fechado Es posible que se apliquen gastos de envío y entrega, salvo disposición legal contraria. Es posible que Logitech utilice, según su criterio, piezas nuevas, restauradas o usadas en buenas condiciones para reparar o reemplazar cualquier producto de hardware. Todo producto de hardware de reemplazo estará cubierto por la garantía durante el período restante correspondiente al período de la garantía original o durante treinta (30) días, el período que sea más largo, o durante cualquier período adicional establecido en su jurisdicción.

Esta garantía no cubre los problemas o daños ocasionados por (1) accidente, abuso, mal uso o toda reparación, modificación o desmontaje no autorizados; (2) uso o mantenimiento inadecuados, uso no compatible con las instrucciones del producto o conexión a una fuente de alimentación eléctrica inadecuada o (3) utilización de insumos, como baterías de reemplazo, no proporcionados por Logitech, salvo disposición legal contraria a esta restricción.

#### **Cómo obtener respaldo de la garantía**

Antes de gestionar un reclamo de garantía, le recomendamos que visite la sección de asistencia en www.logitech.com para recibir soporte técnico. Los reclamos de garantía válidos generalmente son procesados a través del punto de venta durante los primeros treinta (30) días posteriores a la compra. Sin embargo, dicho período podrá variar de acuerdo con el lugar donde usted adquirió el producto: consulte con Logitech o con el minorista donde usted adquirió el producto para obtener más detalles al respecto. Los reclamos de garantía que no puedan ser procesados a través del punto de venta y toda inquietud relacionada con el producto adquirido deberán ser enviados a Logitech. Usted podrá encontrar las direcciones y la información de contacto del servicio al cliente de Logitech en la documentación adjunta al producto y en la página web www.logitech.com/contactus.

#### **Limitaciones de responsabilidad**

LOGITECH NO ASUMIRÁ NINGUNA RESPONSABILIDAD POR DAÑOS ESPECIALES, INDIRECTOS, FORTUITOS O CONSIGUIENTES, A SABER, ENTRE OTROS, LA PÉRDIDA DE GANANCIAS, INGRESOS O INFORMACIÓN (YA SEA DIRECTA O INDIRECTA) O LA PÉRDIDA COMERCIAL POR VIOLACIÓN DE CUALQUIER GARANTÍA EXPRESA O IMPLÍCITA DE SU PRODUCTO, AÚN CUANDO LOGITECH HAYA SIDO ASESORADO CON RESPECTO A LOS POSIBLES DAÑOS Algunas jurisdicciones no permiten la exclusión o limitación de los daños especiales, indirectos, fortuitos o consiguientes, de modo que es posible que la limitación o exclusión antes mencionada no lo afecte a usted.

#### **Duración de las garantías implícitas**

SALVO DISPOSICIÓN LEGAL CONTRARIA, LA DURACIÓN DE TODA GARANTÍA O CONDICIÓN IMPLÍCITA DE APTITUD E IDONEIDAD QUE TENGA UN PROPÓSITO ESPECÍFICO PARA ESTE PRODUCTO DE HARDWARE ESTARÁ LIMITADA A LA DURACIÓN DEL PERÍODO CORRESPONDIENTE A LA GARANTÍA LIMITADA DE SU PRODUCTO Algunas jurisdicciones no avalan limitaciones relativas a la duración de la garantía implícita, de modo que es posible que la limitación antes mencionada no lo afecte a usted.

#### **Derechos legales nacionales**

Los consumidores poseen derechos legales establecidos por la legislación nacional vigente con respecto a la venta de bienes de consumo. Dichos derechos no se ven afectados por las garantías establecidas en esta Garantía Limitada.

#### **Ninguna otra garantía**

Ningún distribuidor, representante o empleado de Logitech tiene autorización para realizar modificaciones, extensiones o adiciones a esta garantía.

#### **Dirección de Logitech**

Logitech, Inc., 6505 Kaiser Drive, Fremont, California 94555, U.S.A.

# **Merci!**

Vous venez d'acheter une caméra Web Logitech® et nous vous en félicitons. Ce guide vous aide à installer votre nouvelle caméra Web et à l'exploiter de façon optimale.

### **Contenu**

- Logitech® QuickCam® Communicate MP™ (S 5500)
- Logiciel QuickCam®
- Guide de l'utilisateur

## **Caractéristiques de la caméra**

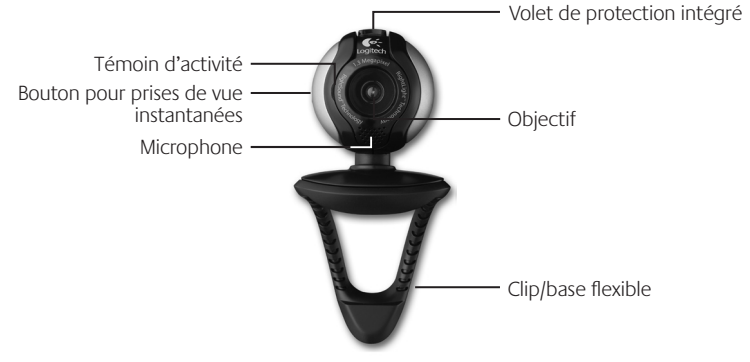

### **Installation préalable du logiciel**

Installez le logiciel avant de brancher la caméra. L'installation complète du logiciel est requise pour obtenir un bon fonctionnement de toutes les fonctions avancées de la caméra.

Insérez le CD d'installation dans le lecteur de CD-ROM ou de DVD-ROM. Le CD devrait démarrer automatiquement. Dans le cas contraire, procédez comme suit:

1. Cliquez deux fois sur l'icône **Poste de travail**. Vous pouvez également cliquer sur **Démarrer Poste de travail**.

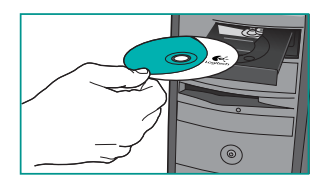

2. Cliquez avec le bouton droit de la souris sur l'icône du **lecteur de CD-ROM ou de DVD-ROM**, puis choisissez **Exécution automatique**.

## **Configuration de la caméra**

Lors de l'installation, durant l'étape de configuration de la caméra, vous êtes invité à connecter la caméra au port USB de l'ordinateur.

**Important: ne connectez PAS la caméra tant que vous n'y êtes pas invité.**

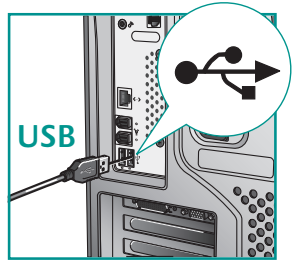

### **Positionnement de la caméra, du microphone et des haut-parleurs**

La caméra est équipée de la technologie Logitech® RightSound™ conçue pour éliminer les bruits de fond. Pour bénéficier d'une qualité audio optimale, procédez comme suit:

- 1. Centrez la caméra sur le moniteur pour un contact visuel optimal.
- 2. Placez le microphone de la caméra à moins d'un mètre de vous et pointez-le dans votre direction.
- 3. Si vous souhaitez utiliser les haut-parleurs, placez-les à au moins 30 cm du microphone afin de minimiser les interférences et orientez-les de façon à ce qu'ils ne soient pas dirigés vers le microphone.
- **Conseil** Ne placez aucun objet entre vous et le microphone.

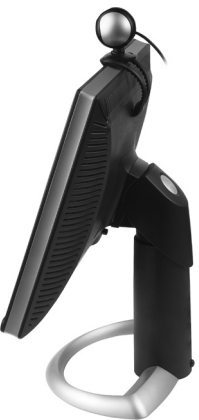

Logitech QuickCam

- activer la suppression des bruits de fond (recommandé);
- régler le volume d'entrée du microphone et le volume de sortie des haut-parleurs;

Au premier démarrage de QuickCam, vous êtes guidé par l'utilitaire de configuration du microphone/des haut-parleurs et l'assistant de réglage audio pour effectuer les actions suivantes:

• sélectionner le dispositif d'entrée audio (microphone)

• tester les paramètres audio.

Lorsque les bruits de fond sont particulièrement forts et irréguliers et que la suppression du bruit est activée, votre voix risque d'être déformée. Le cas échéant, désactivez la suppression du bruit dans le logiciel QuickCam®.

**Conseil** Vous pouvez modifier ces paramètres ultérieurement en cliquant sur le bouton **Paramètres puis sur l'onglet Paramètres audio** dans le logiciel QuickCam® .

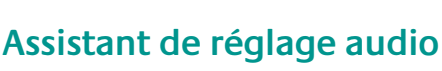

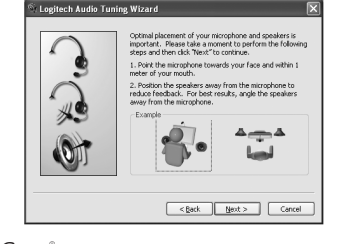

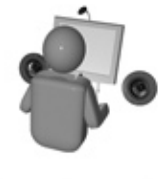

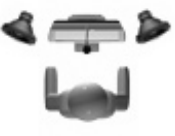

### **Félicitations**

Votre caméra Web est maintenant configurée et prête à fonctionner!

Votre nouvelle caméra Web va vous permettre de réaliser une multitude d'opérations, notamment:

- effectuer des appels vidéo gratuits vers vos amis et votre famille (l'installation et l'utilisation d'une application de messagerie instantanée sont requises; cliquez sur dans le logiciel QuickCam® pour en savoir plus);
- prendre des photos ou enregistrer des vidéos à partager ou à envoyer par courrier électronique;
- ajouter des vidéos à vos annonces eBay (voir **www.logitech.com/videosnap**).
- diffusion de vos vidéos sur YouTube™ en quelques clics.

### **Utilisation du logiciel QuickCam**®

Pour démarrer le logiciel QuickCam® , procédez de l'une des manières suivantes:

• Sur le Bureau, double-cliquez sur l'icône **QuickCam**® .

#### **- Sinon -**

• Dans l'angle inférieur droit du Bureau, dans la barre des tâches, cliquez sur l'icône **QuickCam**® .

## **Caractéristiques du logiciel QuickCam**

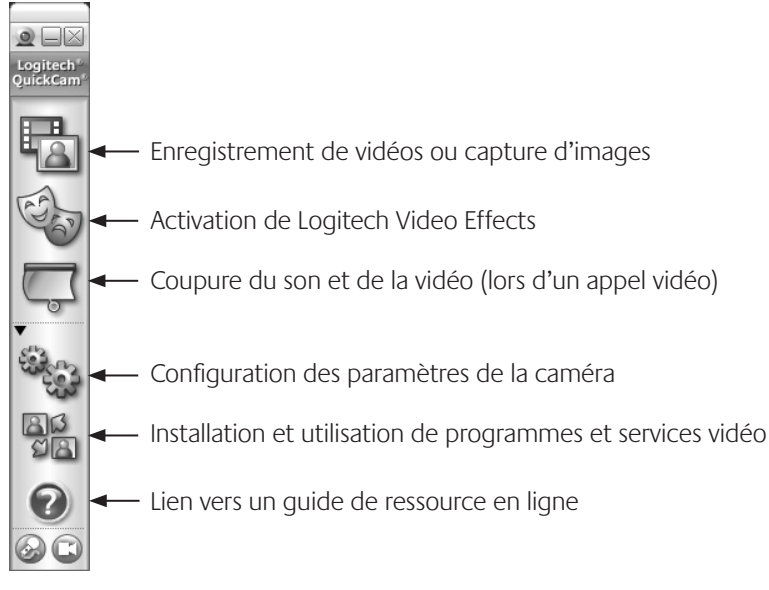

**Conseil** Pour personnaliser vos appels vidéo avec des effets vidéo personnalisés, cliquez sur le bouton **Video Effects** .

### **Garantie d'images de qualité**

La technologie Logitech® RightLight™ vous permet d'obtenir automatiquement une qualité d'image optimale dans des conditions d'éclairage faible. Pour modifier ces paramètres manuellement, cliquez sur le bouton **Paramètres** .

#### **Pour en savoir plus**

Informations audio. Rendez-vous sur le site **http://www.logitech.com/rightsound**.

Mises à jour logicielles.

Rendez-vous sur le site **http://www.logitech.com/support**.

Aide supplémentaire. Lancez le logiciel et cliquez sur le bouton Aide.

Pour plus d'informations sur les produits Logitech<sup>®</sup>, rendez-vous sur le site **http://www.logitech.com**.

**Certification UL.** Votre produit est certifié UL et doit être utilisé uniquement avec des appareils certifiés UL.

**FCC.** Ce dispositif numérique est conforme aux limitations prévues dans le cadre de la catégorie B des appareils numériques, selon la définition de la section 15 du règlement de la FCC. Il est également conforme aux limitations prévues dans le cadre de la catégorie B, selon la définition des normes ICES-003. Pour des informations complémentaires, veuillez vous rendre sur **http:/www.logitech.com/ compliance**.

#### **Garantie limitée du matériel Logitech**

Logitech garantit que votre produit Logitech exempt de tout défaut de matériel et de construction pour 2 ans, à partir de sa date d'achat. Hormis lorsque les lois en vigueur l'interdisent, cette garantie n'est pas transférable et elle est limitée à l'acheteur initial. Cette garantie vous octroie un certain nombre de droits et vous bénéficiez également d'autres droits qui varient selon les lois locales en vigueur.

#### **Recours**

En cas de rupture de garantie, la seule obligation de Logitech et votre seul recours consistent, à la discrétion de Logitech, (1) à réparer ou remplacer le matériel, ou (2) à rembourser le montant payé, sous réserve qu'il soit renvoyé au point de vente ou à tout autre lieu indiqué par Logitech, accompagné d'un justificatif d'achat ou d'un reçu détaillé et daté. Des frais de port et de traitement peuvent être demandés, sauf si cela est contraire aux lois applicables. Logitech se réserve le droit d'utiliser des pièces neuves, remises à neuf ou déjà utilisées mais en état de marche pour réparer ou remplacer le produit. Tout matériel de remplacement sera garanti pour le reste de la période de garantie initiale ou pour trente (30) jours, selon la période la plus longue, ou pour toute durée supplémentaire éventuellement requise par la loi dans votre juridiction.

Cette garantie ne couvre pas les problèmes ou les préjudices résultant (1) d'un accident, d'un abus, d'une mauvaise utilisation, d'une modification ou d'un désassemblage ; (2) d'une utilisation ou d'un entretien incorrect, d'une utilisation non conforme aux instructions fournies avec le produit ou d'un branchement à une alimentation dont la tension est inadaptée ; ou (3) de l'utilisation de consommables (piles de remplacement, par exemple) non fournis par Logitech, hormis là où une telle restriction est interdite par les lois en vigueur.

#### **Comment bénéficier de la garantie**

Avant de soumettre une réclamation relative à la garantie, nous vous recommandons de consulter la rubrique de support technique de notre site Web, disponible à l'adresse www.logitech.com, afin d'obtenir de l'aide. Les réclamations fondées, et qui sont liées à la garantie, sont en général traitées par l'intermédiaire du point de vente dans les trente (30) jours suivant l'achat. Cette durée peut toutefois varier en fonction du lieu d'achat. Veuillez vous renseigner auprès de Logitech ou de la boutique qui vous a vendu le produit pour plus de détails. Les réclamations qui ne peuvent être traitées par l'intermédiaire du point de vente, et les autres questions liées au produit, doivent être adressées directement à Logitech. Les adresses et les coordonnées du service client de Logitech sont mentionnées dans la documentation qui accompagne votre produit, et sur Internet à l'adresse www.logitech.com/contactus.

#### **Limite de responsabilité**

LOGITECH NE PEUT ÊTRE TENU RESPONSABLE DE TOUT PRÉJUDICE SPÉCIAL, INDIRECT, CONSÉCUTIF OU ACCIDENTEL, Y COMPRIS, MAIS SANS RESTRICTION, DE TOUT MANQUE À GAGNER, DE TOUTE PERTE DE RECETTES OU DE DONNÉES (DIRECTE OU INDIRECTE) OU DE TOUT PRÉJUDICE COMMERCIAL POUR RUPTURE DE TOUTE GARANTIE EXPLICITE OU IMPLICITE CONCERNANT VOTRE PRODUIT, MÊME SI LOGITECH A ÉTÉ INFORMÉ DE L'ÉVENTUALITÉ DE CES PRÉJUDICES. Certaines juridictions n'autorisant pas l'exclusion ou la limitation des préjudices spéciaux, indirects, consécutifs ou accidentels, les limitations ou les exclusions susmentionnées peuvent ne pas s'appliquer à votre cas.

#### **Durée des garanties implicites**

HORMIS LORSQUE CELA EST INTERDIT PAR LES LOIS EN VIGUEUR, TOUTE GARANTIE IMPLICITE OU CONDITION DE QUALITÉ MARCHANDE OU D'ADAPTATION À UN USAGE PARTICULIER EST LIMITÉE EN TEMPS, POUR UNE DURÉE CORRESPONDANT À LA DURÉE DE LA PÉRIODE DE GARANTIE LIMITÉE APPLICABLE À VOTRE PRODUIT. Certaines juridictions ne reconnaissant pas les limitations de durée des garanties implicites, les limitations susmentionnées peuvent ne pas s'appliquer à votre cas.

#### **Droits nationaux prévus par la loi**

Les consommateurs bénéficient de droits reconnus par la loi en vertu de la législation nationale applicable régissant la vente de biens de consommation. Ces droits ne sont pas affectés par les garanties mentionnées dans cette garantie limitée.

#### **Aucune autre garantie**

Aucun distributeur, représentant ou employé de Logitech n'est autorisé à modifier ou étendre la présente garantie, ni à y ajouter des éléments.

#### **Adresse de Logitech**

Logitech, Inc., 6505 Kaiser Drive, Fremont, Californie 94555, États-Unis

# Obrigado!

Obrigado por ter adquirido uma câmara Web da Logitech<sup>®</sup>. Este guia ajuda-o a instalar e obter o melhor desempenho da sua câmara Web.

### **Conteúdo da embalagem**

- Logitech® QuickCam® Communicate MP™ (S 5500)
- Software OuickCam®
- Guia do utilizador

## **Funções da câmara**

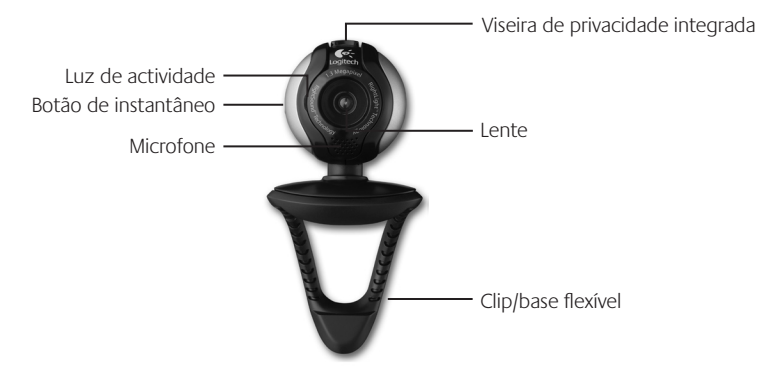

### **Comece por instalar o software**

Instale o software antes de ligar a ficha da câmara. Muitas das funções alargadas da sua câmara não funcionarão correctamente sem a instalação completa do software.

Introduza o CD de instalação na unidade de CD-ROM/DVD-ROM. O CD deverá iniciar automaticamente. Caso contrário, siga os passos seguintes:

- 1. Faça duplo clique no ícone "**O meu computador**". Em alternativa, clique em "Iniciar" > "O meu computador".
- 2. Clique com o botão direito do rato no ícone da unidade de CD-ROM/DVD-ROM e, em seguida, clique em "Reprodução automática".

### **Monte a câmara**

Durante o passo de Montagem da Câmara do processo de instalação, ser-lhe-á solicitado que ligue a câmara à porta USB do seu computador.

**Importante: NÃO ligue a câmara antes de ser solicitado a fazê-lo.**

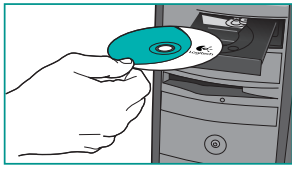

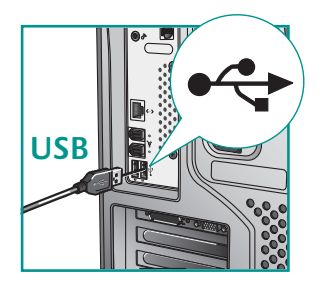

### **Coloque a câmara, o microfone e as colunas**

A sua câmara é fornecida com a Tecnologia RightSound™ da Logitech®, que reduz significativamente o ruído de fundo. Os passos seguintes assegurarão o melhor desempenho de áudio possível:

- 1. Posicione a câmara no centro do monitor para o melhor contacto com os olhos.
- 2. Posicione o microfone da câmara a uma distância máxima de 1 metro de si e aponte-o para a sua direcção.
- 3. Posicione as colunas (se utilizadas), pelo menos, a 30cm do microfone, de modo a reduzir reacções e, em seguida, vire as colunas para a direcção oposta do microfone.

**Sugestão** Não coloque objectos entre si e o microfone.

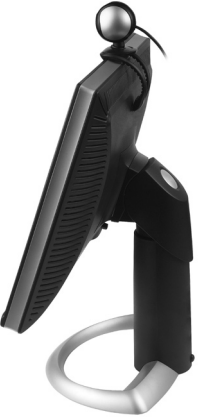

## **Assistente de sintonização de áudio**

Quando utilizar a QuickCam pela primeira vez, será orientado ao longo do utilitário de montagem de microfone/colunas e do Assistente de sintonização de áudio que lhe permite efectuar o seguinte:

- Seleccionar o dispositivo de entrada de áudio (microfone) e o dispositivo de saída de áudio (colunas).
- Activar supressão de ruídos de fundo recomendado.
- Especificar o volume de entrada do microfone e o volume de saída das colunas.
- Testar as definições de áudio.

Em situações com ruídos de fundo altos e irregulares, a sua voz pode tornar-se distorcida durante a utilização da supressão de ruídos. Caso tal se verifique, desactive a supressão de ruídos no software da QuickCam® .

**Sugestão** Para alterar estas definições posteriormente, no software da QuickCam® , clique no botão **Definições**  $\frac{65}{20}$ e, em seguida, no separador **Definições de áudio**.

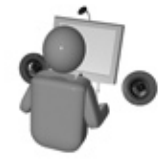

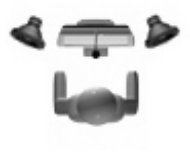

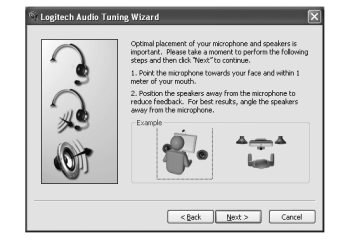

### **Parabéns**

A câmara está montada e pronta para ser utilizada!

Existem muitas maneiras de desfrutar da utilização da sua nova câmara Web, incluindo:

- Videochamadas grátis com familiares e amigos. (A instalação e a utilização de uma aplicação de mensagens instantâneas são requeridas. Clique em no software da QuickCam® para obter informações adicionais.)
- Tirar fotografias ou gravar vídeos para partilhar ou enviar por e-mail.
- Adicionar vídeos aos leilões do Ebay (visite **www.logitech.com/videosnap**).
- Transmitir os vídeos para o YouTube™ com poucos "cliques".

#### **Utilizar o software da QuickCam**

Para iniciar o software da QuickCam®, proceda de um dos seguintes modos:

- No ambiente de trabalho, faça duplo clique no ícone **QuickCam**® .
	- **ou-**
- No canto inferior direito do ambiente de trabalho, na barra de tarefas, clique no ícone ...

## **Funções do software da QuickCam**

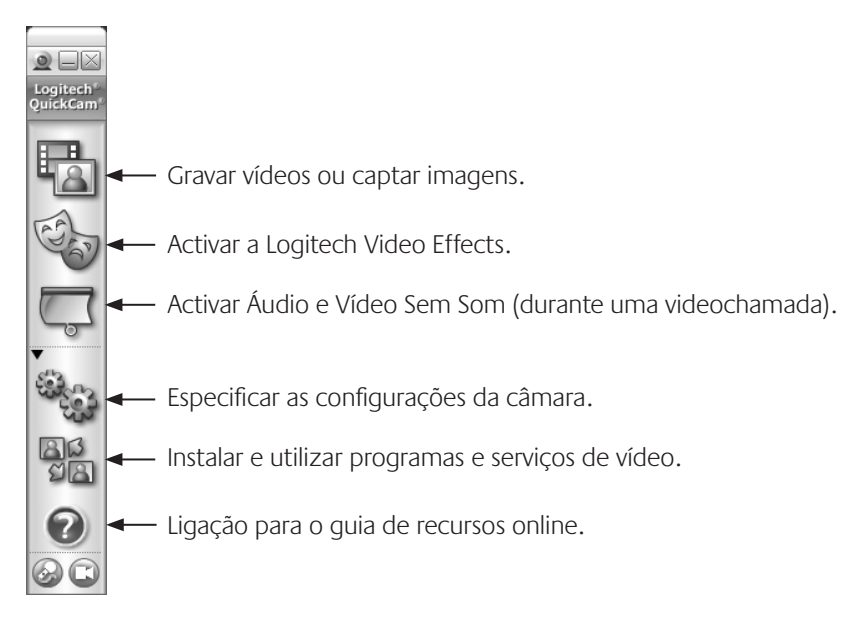

**Sugestão** Para personalizar as suas videochamadas com efeitos de vídeo personalizados, clique no botão **Video Effects** .

#### 32 Português

#### **Assegurar a qualidade das imagens**

RightLight™ da Logitech® garante que obtenha automaticamente a melhor qualidade de imagem em condições de luz fraca. Para alterar manualmente estas definições, clique no botão **Definições** .

#### **Para obter informações adicionais**

Informações sobre áudio. Visite o endereço **http://www.logitech.com/rightsound**.

Actualizações de software. Visite o endereço **http://www.logitech.com/support**.

Ajuda adicional. Inicie o software e clique no botão Ajuda.

Para obter informações adicionais acerca dos produtos da Logitech<sup>®</sup>, visite o endereço **http://www.logitech.com**.

**Teste UL.** Este produto foi submetido ao teste UL e apenas deve ser utilizado com outros dispositivos UL.

**FCC.** Este dispositivo digital está em conformidade com os limites definidos para um dispositivo digital de Classe B, de acordo com a seção 15 das diretrizes da FCC, e está também em conformidade com os limites de Classe B como especificados nos padrões ICES-003. Para obter mais informações, visite **http:/www.logitech.com/compliance**.

#### **Garantia Limitada de Produto de Hardware da Logitech**

A Logitech garante que o seu equipamento Logitech estará livre de defeitos de fabricação e de material por 2 anos, a partir da data de compra. Exceto quando proibido por lei aplicável, esta garantia é intransferível e protege apenas o comprador original. Esta garantia lhe concede direitos legais específicos e você pode ter também outros direitos que variam de acordo com a jurisdição.

#### **Remédios jurídicos**

A responsabilidade total da Logitech e seu exclusivo remédio jurídico para qualquer quebra de garantia deverão ser, a critério da Logitech, (1) consertar ou substituir o equipamento ou (2) reembolsar o preço pago, desde que o equipamento seja devolvido ao local onde foi comprado ou em outro local determinado pela Logitech com uma cópia da nota fiscal ou recibo datado. Taxas de manipulação e remessa poderão ser aplicáveis, exceto quando proibido pelas leis locais. A Logitech poderá, a seu critério, usar peças novas, usadas ou recondicionadas em bom estado de funcionamento para reparar ou substituir qualquer equipamento. Qualquer equipamento substituído terá garantia durante o restante do período original da garantia ou trinta (30) dias, o que for mais longo, ou durante qualquer período adicional que possa ser aplicável na sua jurisdição.

Esta garantia não cobre problemas ou danos resultantes de (a) acidente, abuso, mau uso ou qualquer reparo não autorizado, modificação ou desmontagem; (b) operação ou manutenção inadequada, uso que não está em conformidade com as instruções do produto ou voltagem incorreta; ou (c) uso de elementos, tais como baterias, não fornecidos pela Logitech, exceto quando essa restrição é proibida pela lei aplicável.

#### **Como obter assistência para garantia**

Recomendamos que, antes de enviar a reclamação de garantia, você visite a seção de assistência em www.logitech para obter assistência técnica. As reclamações de garantia válidas são geralmente processadas pelo local onde foi feita a compra durante os primeiros trinta (30) dias após a compra; entretanto, esse período pode variar, dependendo do local onde o produto foi comprado - para obter mais detalhes, entre em contato com a Logitech ou com o varejista onde comprou o produto. As reclamações de garantia que não possam ser processadas pelo local de compra e quaisquer outras perguntas relacionadas ao produto devem ser enviadas diretamente à Logitech. Os endereços e informações de contato para atendimento ao cliente para a Logitech podem ser encontrados na documentação que acompanha seu produto e em www.logitech.com/contactus.

#### **Limitação de responsabilidade**

A LOGITECH NÃO SERÁ RESPONSÁVEL POR NENHUM DANO ESPECIAL, INDIRETO, INCIDENTAL OU CONSEQÜENCIAL, INCLUINDO, MAS NÃO LIMITADO A PREJUÍZOS OU LUCROS, PERDA DE RECEITA OU DE DADOS (SEJA DE FORMA DIRETA OU INDIRETA) OU PREJUÍZO COMERCIAL POR QUEBRA DE QUALQUER GARANTIA EXPRESSA OU IMPLÍCITA NO SEU PRODUTO, MESMO SE A LOGITECH TENHA SIDO NOTIFICADA SOBRE A POSSIBILIDADE DE TAIS DANOS. Algumas jurisdições não permitem a exclusão o limitação de danos especiais, indiretos, incidentais ou conseqüenciais, e portanto a limitação ou exclusão acima poderá não ser aplicável a você.

#### **Duração de garantias implícitas**

EXCETO NA MEDIDA EM QUE PROIBIDO PELA LEI APLICÁVEL, QUALQUER CONDIÇÃO OU GARANTIA IMPLÍCITA OU ESTADO DA COMERCIALIZAÇÃO OU ADEQUAÇÃO PARA UM DETERMINADO FIM NESSE EQUIPAMENTO É LIMITADA EM DURAÇÃO À DURAÇÃO DO PERÍODO DE GARANTIA LIMITADA APLICÁVEL PARA O SEU PRODUTO. Algumas jurisdições não permitem limitações da duração de uma garantia implícita, e portanto a limitação acima poderá não ser aplicável a você.

#### **Direitos estatutários nacionais**

Os consumidores possuem direitos legais segundo a legislação nacional aplicável que rege a venda de produtos ao consumidor. Esses direitos não são afetados pelas garantias nesta Garantia Limitada.

#### **Nenhuma outra garantia**

Nenhum revendedor, agente ou funcionário da Logitech está autorizado a fazer qualquer modificação, extensão ou acréscimo a esta garantia.

#### **Endereço da Logitech**

Logitech, Inc., 6505 Kaiser Drive, Fremont, California 94555, U.S.A.

# WWW **www.logitech.com/support**

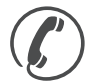

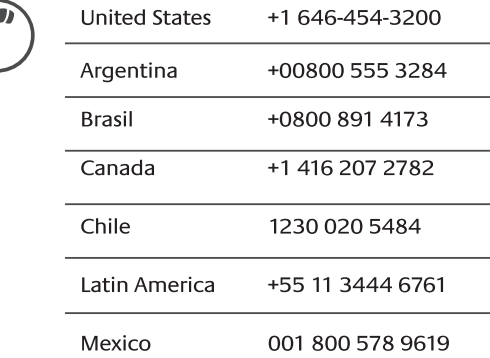

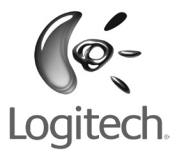

#### **www.logitech.com**

© 2008 Logitech. All rights reserved. Logitech, the Logitech logo, and other Logitech marks are owned by Logitech and may be registered. All other trademarks are the property of their respective owners. Logitech assumes no responsibility for any errors that may appear in this manual. Information contained herein is subject to change without notice.

© 2008 Logitech. Tous droits réservés. Logitech, le logo Logitech et les autres marques Logitech sont la propriété exclusive de Logitech et sont susceptibles d'être des marques déposées. Toutes les autres marques sont la propriété exclusive de leurs détenteurs respectifs. Logitech décline toute responsabilité en cas d'erreurs dans ce manuel. Les informations énoncées dans le présent document peuvent faire l'objet de modifications sans avis préalable.

#### **620-000945.004**